# 淮北矿业供应商协同业务操作指南

简介:

淮北矿业物资管理系统自 2021 年 5 月 24 日起正式上线 运行,新系统采用浏览器访问,并且加强了和供应商之间的 业务协同,开放业务过程和账务处理等功能,这部分业务需 要供应商参与办理,更加透明地为供应商提供数据服务。

# 一、访问方式

访问电子采购平台: <http://ztb.hbcoal.com>

登录之后, 在上方图标列表中点击淮北矿业图标, 进入业务 协同页面。

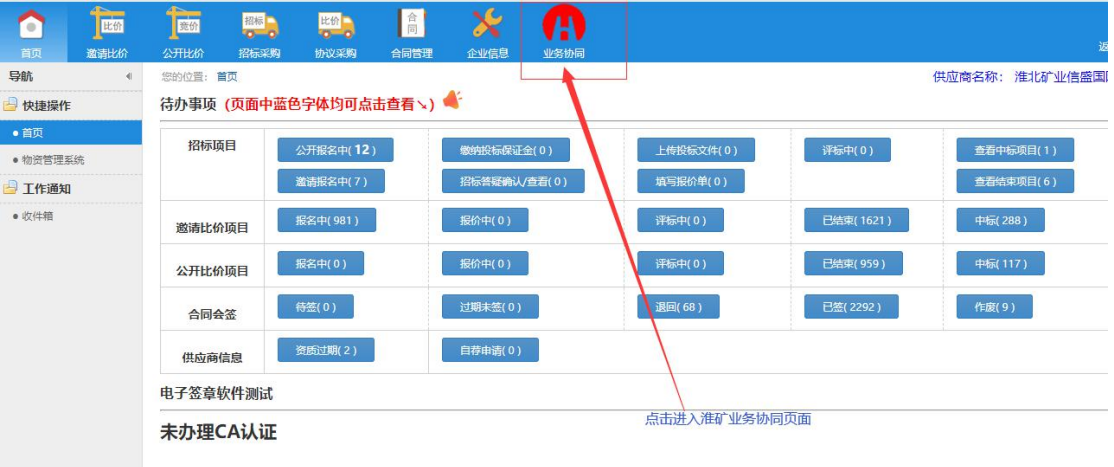

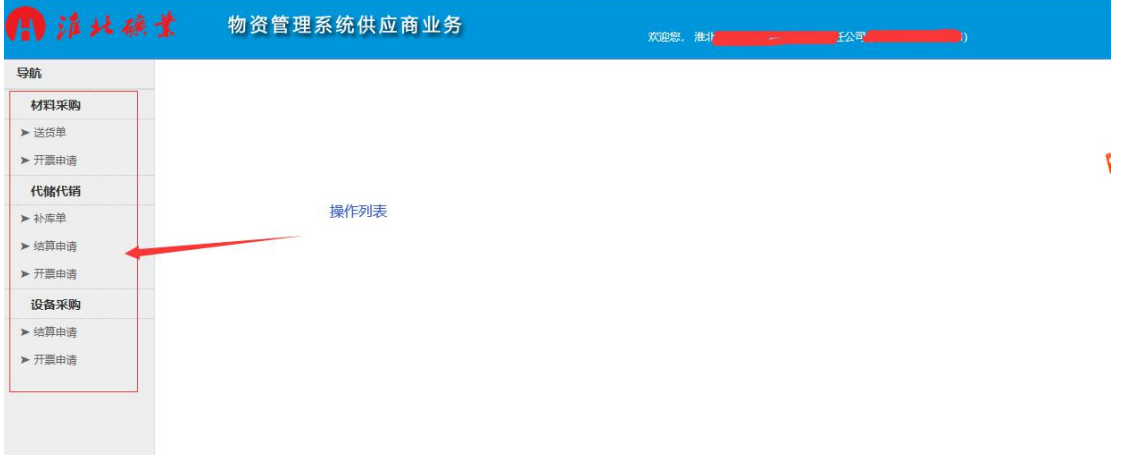

#### 二、业务描述及操作方法

1、材料采购

1.1、业务描述

送货单:对于材料采购,当贵方(供应商)和淮北矿业 签订采购合同之后,淮北矿业采购员会给贵方开具送货单 (直达厂矿-送到指定厂矿,直转、总库-送到淮矿物资分公 司总仓库),贵方根据送货单要求,回执本次实际发运的材 料清单,即发货单。如果运力允许,一张送货单回执一张发 货单,即一次发运完成,如果材料运送量较大,可分多次发 运,即每次根据实际发运量回执发货单,一张送货单可回执 多张发货单。请确保每次发运材料清单和发货单一致,运送 时,请将发货单打印,随车带至淮矿,供到货确认使用。

开票申请:材料运达之后,淮矿仓库及验收人员进行到 货验收,完成入库手续之后,贵方即可由此申请开具发票, 待淮矿方确认后,即可开具增值税发票,并将发票及验收手

续上传(纸质发票和验收手续仍然需要送至淮矿财务),淮 矿财务将会在月内进行财务处理,按照合同付款方式约定进 行付款。

### 1.2、业务操作

送货单-1:

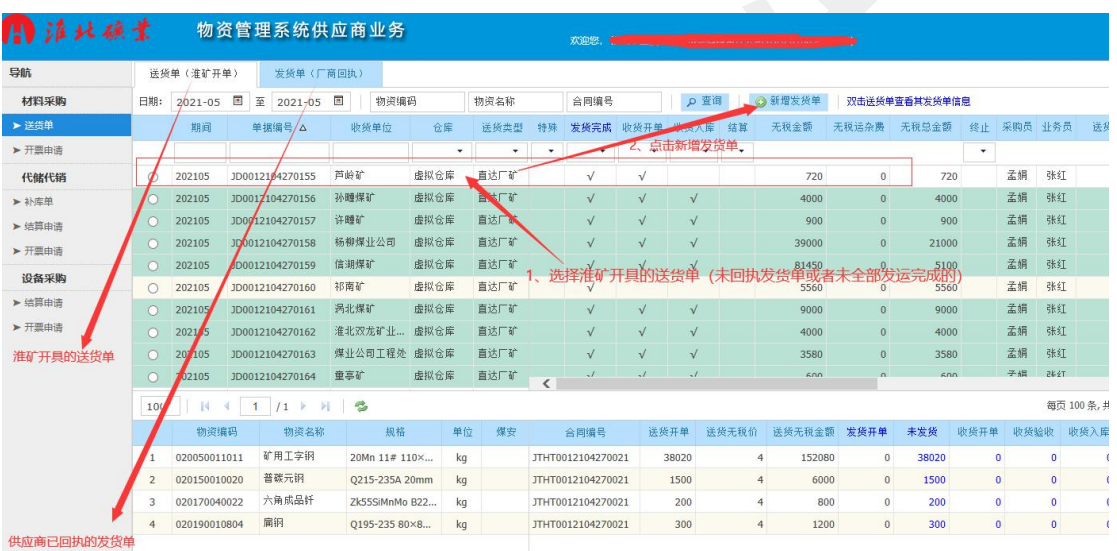

#### 送货单-2

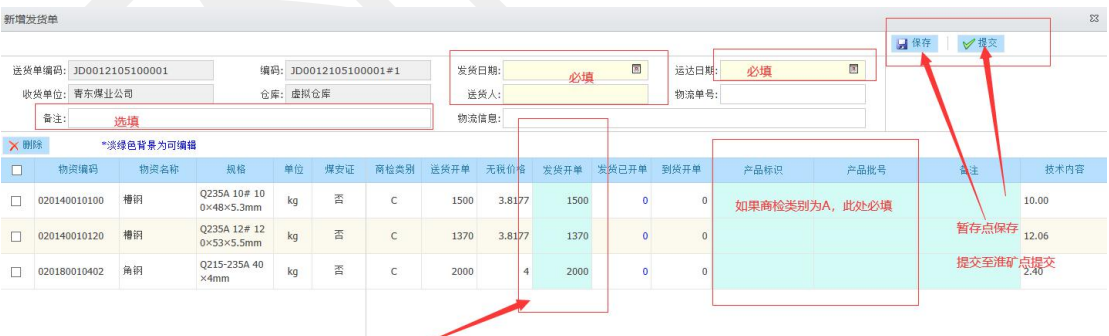

。<br>默认把送货单的数据带入,如果一次运送不完,根据实际发运能力修改发货开单数,<br>剩余的可以下次选择同样送货单进行再次回执发货单

开票申请-1

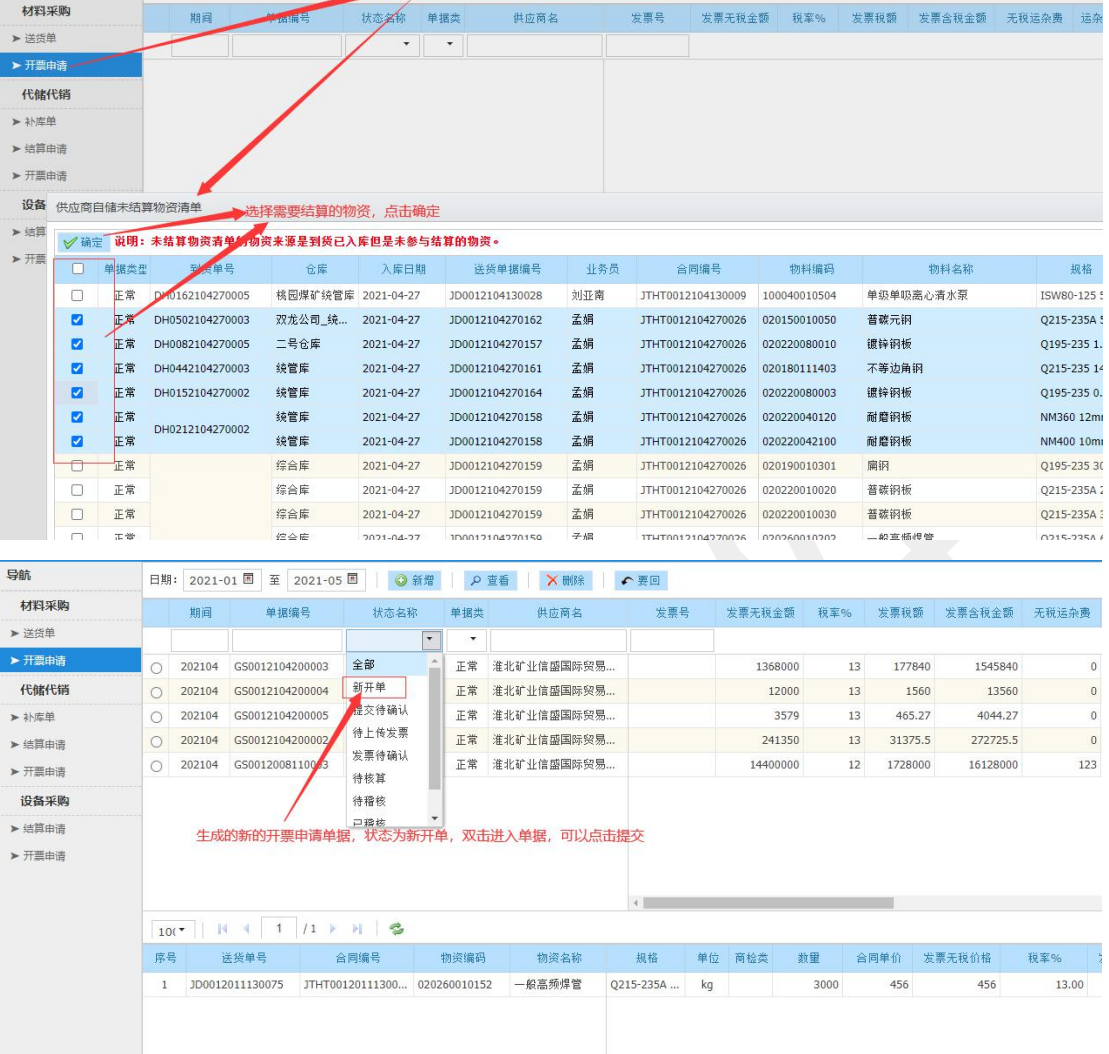

——<br>费 运

 $\,$  0  $\,$ 

123

日期: 2021-05 国 至 2021-05 国 ● ● 新増 | ● 查看 | ★ 删除 | ● 要回

# 开票申请-2

导航

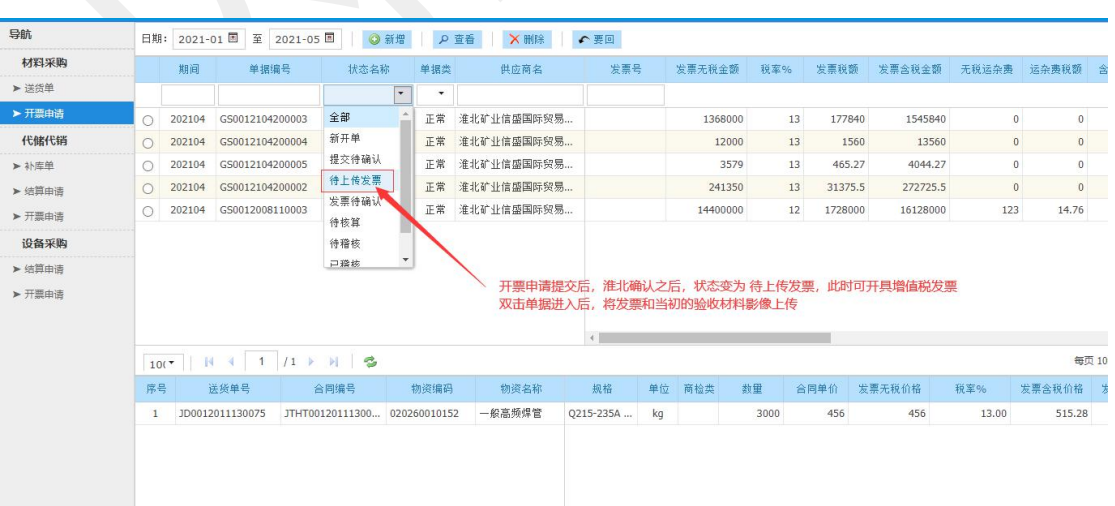

开票申请-3

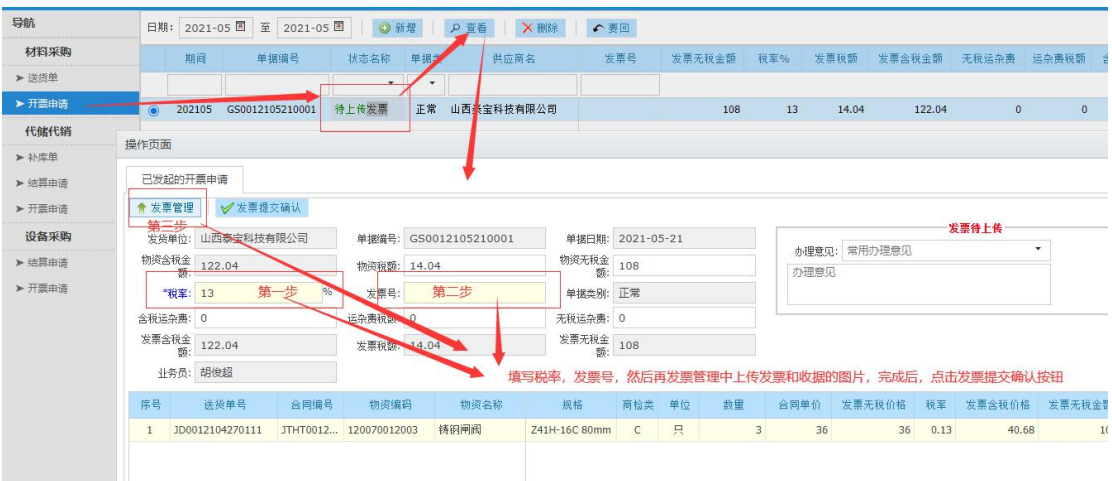

2、代储代销

2.1、业务描述

补库单:代储协议签订之后,按要求,存放一定数量的 物资到淮矿仓库,供应商通过补库单,提交存放的物资明细 和数量,由淮矿方确认后进行到货验收入库。

结算申请:代储物资从仓库出售到具体使用单位之后, 通过结算申请,对已经出售完成的物资提出结算申请,经由 淮矿业务员确认后,签订正式的合同;

开票申请:合同签订之后,供应商开提出开票申请,经 由淮矿方确认后,开具增值税发票,并将发票及验收手续上 传(纸质发票和验收手续仍然需要送至淮矿财务),淮矿财 务将会在月内进行财务处理,按照合同付款方式约定进行付 款。

2.2、业务操作

补库单

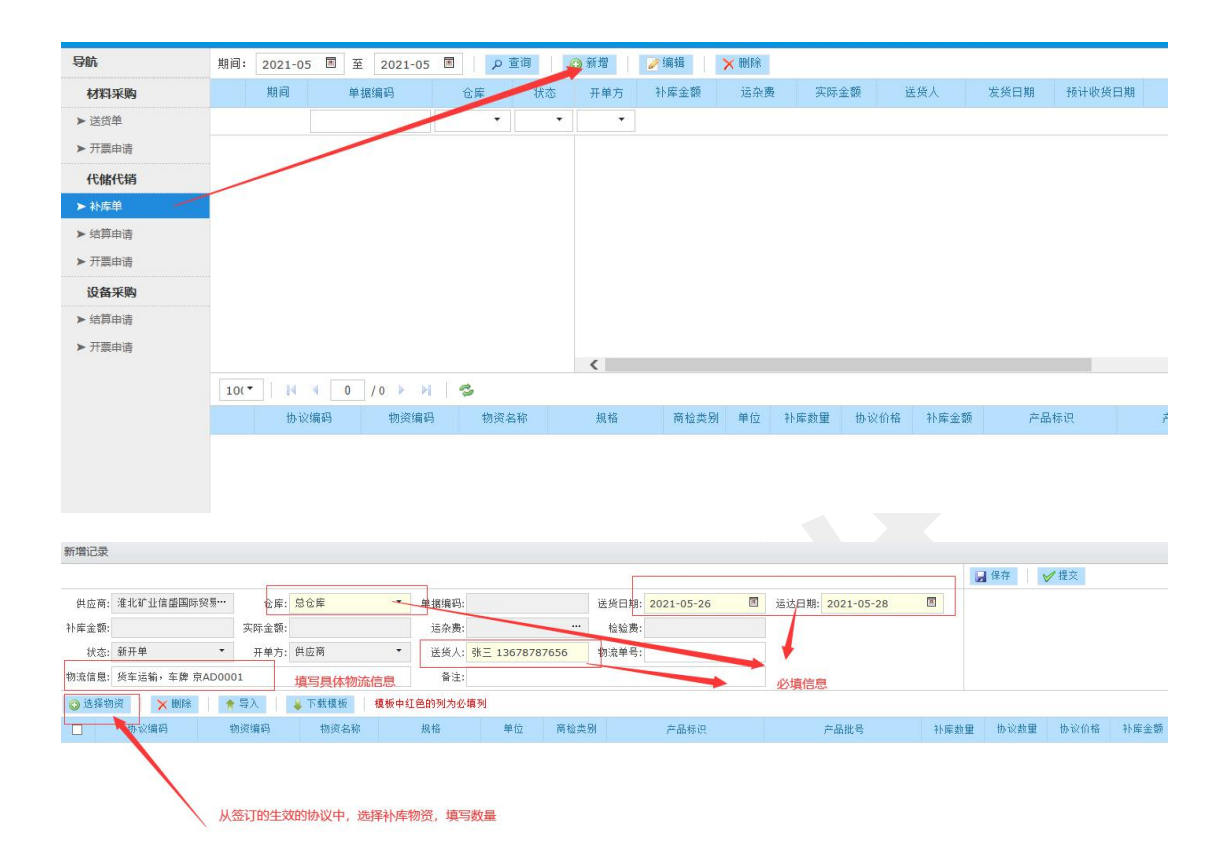

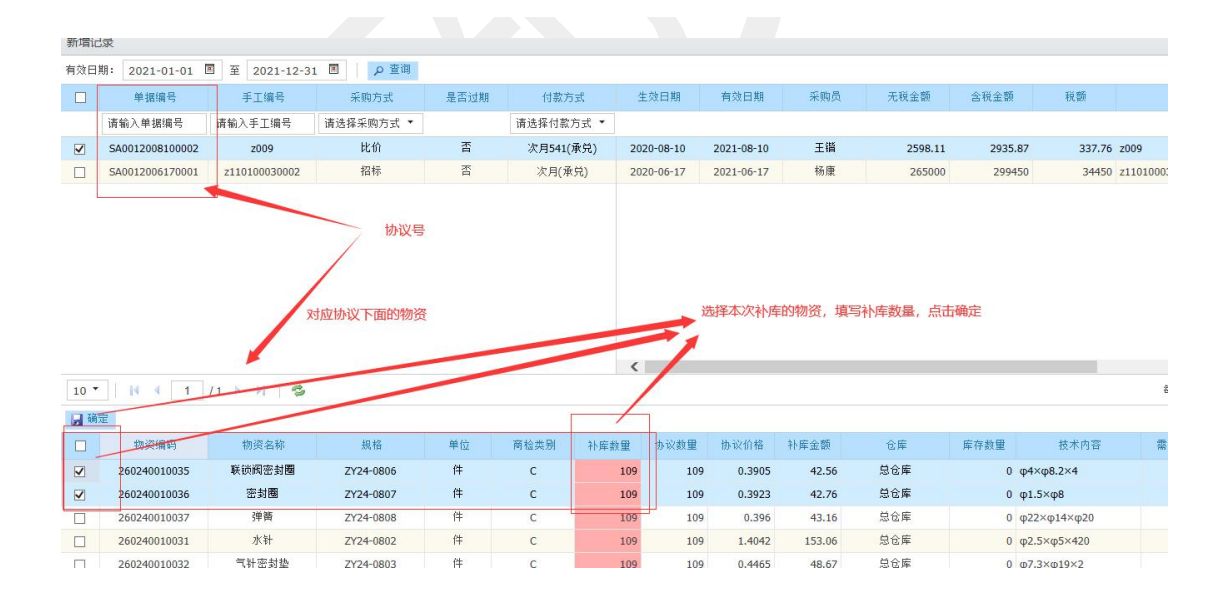

结算申请

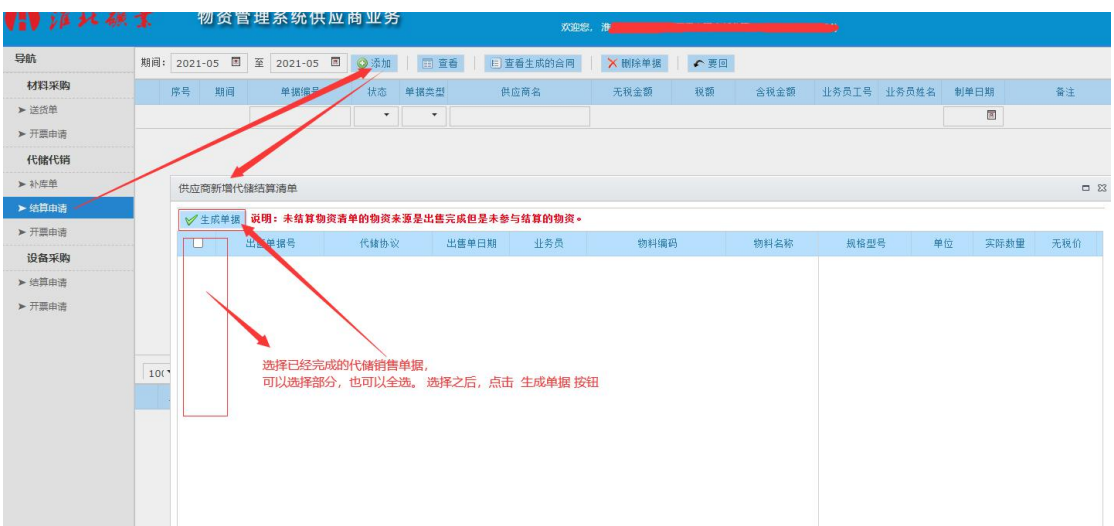

生成单据之后,可以在此看到生成的申请,双击进去查看, 无误点击提交,待淮矿确认。

# 开票申请

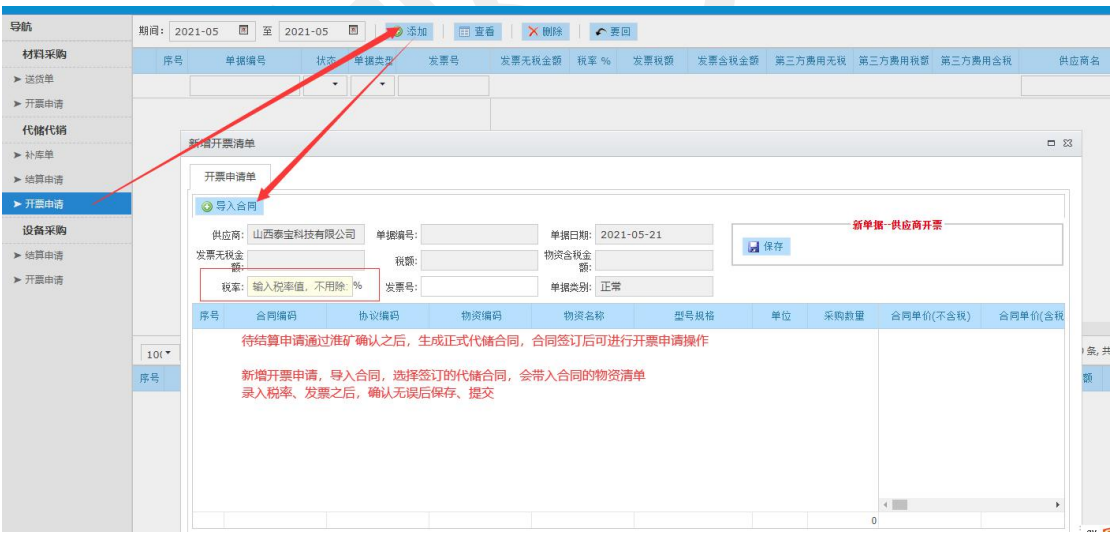

### 3、设备采购

# 3.1、业务描述

结算申请:设备完成验收之后,供应商发起结算申请, 选择已通过验收的设备清单,提交淮矿确认。

开票申请:结算申请确认后,供应商可提出开票申请, 经由淮矿方确认后,开具增值税发票,并将发票及验收手续 上传(纸质发票和验收手续仍然需要送至淮矿财务),淮矿 财务将会在月内进行财务处理,按照合同付款方式约定进行 付款。

3.2、业务操作